**User Manual**

## WOXCON

# **Scaler WallPlate HDBaseT Transmitter TPHD462**

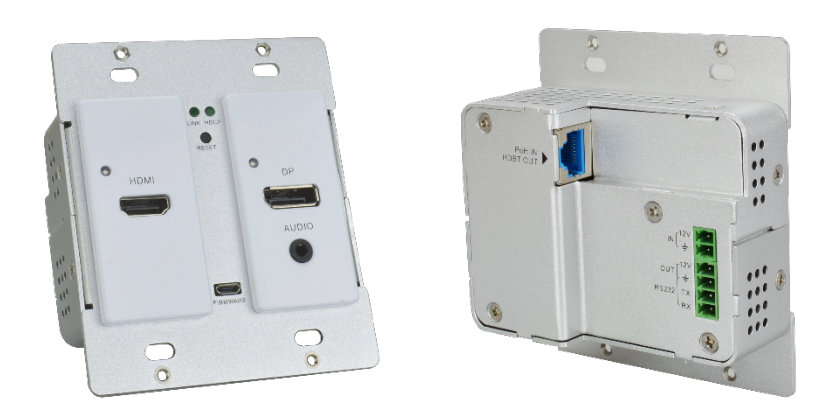

### **All Rights Reserved**

**Version: TPHD462\_2016V1.0**

### **Preface**

Read this user manual carefully before using this product. Pictures shown in this manual is for reference only, different model and specifications are subject to real product.

This manual is only for operation instruction only, not for any maintenance usage. Any changes of functions and parameters since then will be informed separately. Please refer to the dealers for the latest details.

#### **Trademarks**

Any other trademarks mentioned in this manual are acknowledged as the properties of the trademark owner. No part of this publication may be copied or reproduced without the prior written consent.

### **FCC Statement**

This equipment generates, uses and can radiate radio frequency energy and, if not installed and used in accordance with the instructions, may cause harmful interference to radio communications. It has been tested and found to comply with the limits for a Class A digital device, pursuant to part 15 of the FCC Rules. These limits are designed to provide reasonable protection against harmful interference in a commercial installation.

Operation of this equipment in a residential area is likely to cause interference, in which case the user at their own expense will be required to take whatever measures may be necessary to correct the interference

Any changes or modifications not expressly approved by the manufacture would void the user's authority to operate the equipment.

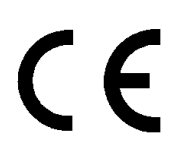

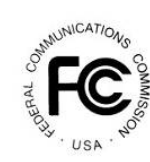

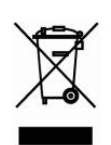

#### **SAFETY PRECAUTIONS**

To insure the best from the product, please read all instructions carefully before using the device. Save this manual for further reference.

- $\bullet$  Unpack the equipment carefully and save the original box and packing material for possible future shipment
- Follow basic safety precautions to reduce the risk of fire, electrical shock and injury to persons.
- Do not dismantle the housing or modify the module. It may result in electrical shock or burn.
- Using supplies or parts not meeting the products' specifications may cause damage, deterioration or malfunction.
- Refer all servicing to qualified service personnel.
- $\bullet$  To prevent fire or shock hazard, do not expose the unit to rain, moisture or install this product near water.
- Do not put any heavy items on the extension cable in case of extrusion.
- Do not remove the housing of the device as opening or removing housing may expose you to dangerous voltage or other hazards.
- $\bullet$  Install the device in a place with fine ventilation to avoid damage caused by overheat.
- Keep the module away from liquids.
- $\bullet$  Spillage into the housing may result in fire, electrical shock, or equipment damage. If an object or liquid falls or spills on to the housing, unplug the module immediately.
- Do not twist or pull by force ends of the optical cable. It can cause malfunction.
- Do not use liquid or aerosol cleaners to clean this unit. Always unplug the power to the device before cleaning.
- Unplug the power cord when left unused for a long period of time.
- Information on disposal for scrapped devices: do not burn or mix with general household waste, please treat them as normal electrical wastes.

#### Scaler WallPlate HDBaseT Transmitter

#### **Contents**

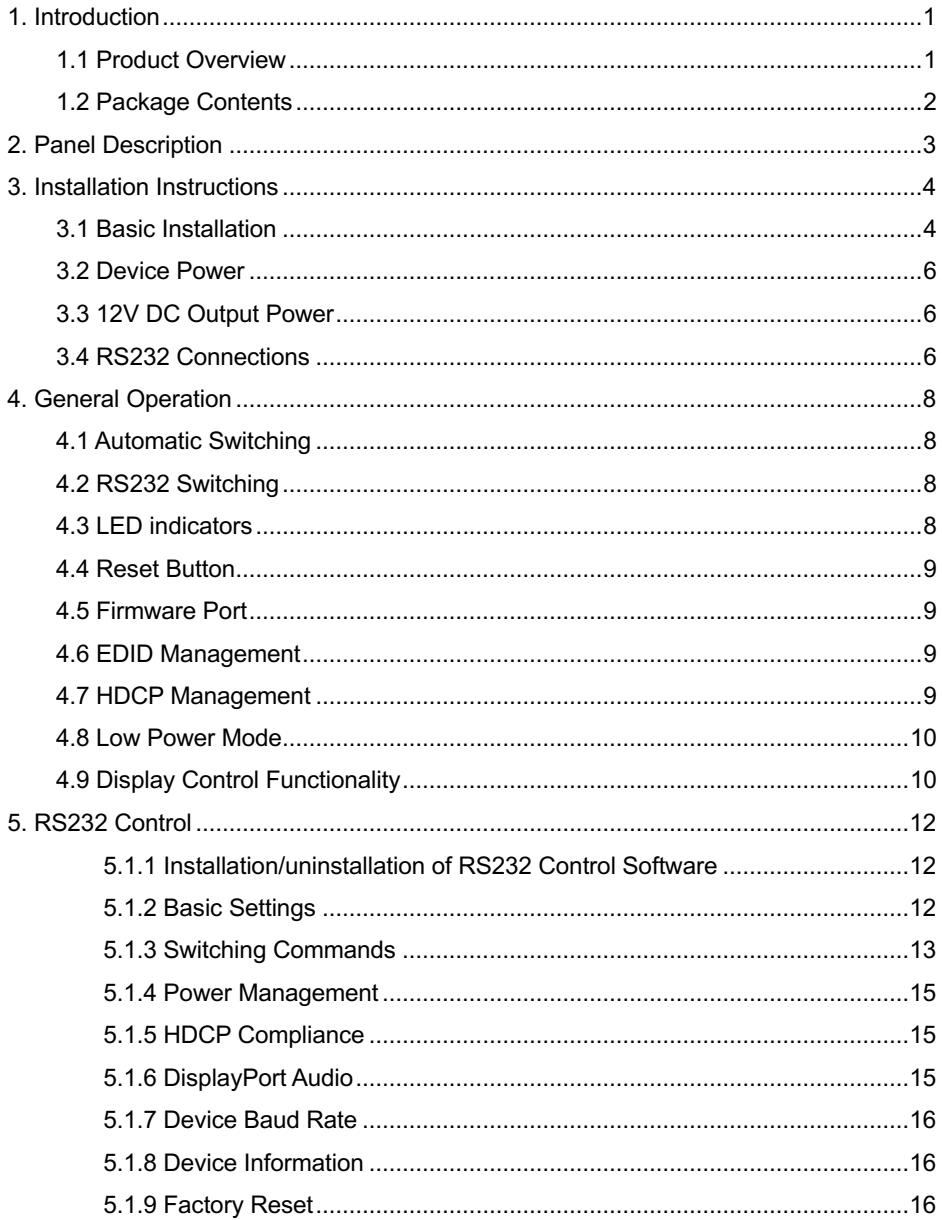

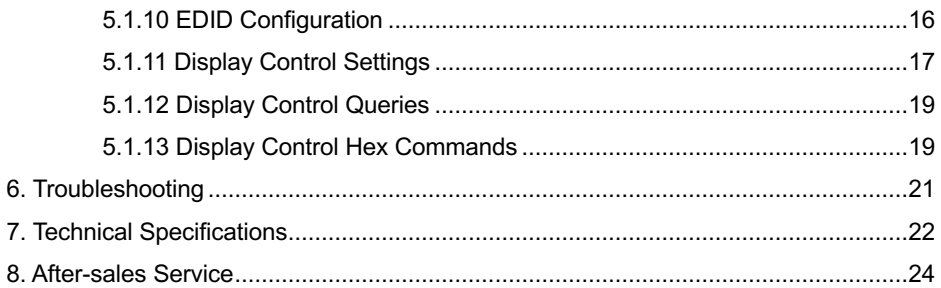

#### **1. Introduction 1.1 Product Overview**

The product is a two-gang, Decora-style wallplate designed to be the primary PC interface for classrooms, boardrooms, and conference centers. It features DisplayPort + Audio to HDMI conversion and an HDMI input. If the DisplayPort signal does not support embedded audio, the analog audio input port can be accessed via RS232.

The HDBaseT Transmitter utilizes HDBaseT technology to extend the digital output up to 70 meters away using solid core shielded Category 5e or greater cable. This transmitter device is compatible with several HDBaseT receivers, but is designed to work primarily with the HDBaseT Receiver. The unit features multiple EDID modes to eliminate user confusion, and incompatible video formats.

The HDBaseT Transmitter can be powered from the rear panel or by Power over HDBaseT (PoH), including midspan injectors that support Power over Ethernet (PoE) Alternative A or Alternative B. Built-in surge protection and diagnostic LEDs ensure hassle-free and robust installations. The HDBaseT Transmitter also features a customizable power management system, which will put the unit into a low power state after no video for 30 minutes or being inactive for 3 hours by default. When using the local power input, 12V DC is available for other devices on the power output connections on the rear of the device.

The HDBaseT Transmitter will detect which input has an active video input, and switch to that input – if both inputs are active, the "last in" will be selected. RS232 control of the HDBaseT Transmitter can be accomplished by connecting to the RS232 port on a compatible receiver, such as a HDBaseT Receiver, or through a direct connection on the RS232 input of the device.

The HDBaseT Transmitter can be programmed to control the connected display. This allows display power and input to be automatically controlled based on video activity, eliminating the need for a third party control system in many installations.

#### **1.2 Package Contents**

- HDBaseT Transmitter 12V DC Power Supply
- 
- RS232 cable (3-pin to DE9) User Manual
- 
- 2-pin Removable Screw Terminal 4-pin Removable Screw Terminal
	-

Note: Please confirm if the product and the accessories are all included, if not, please contact with the dealers.

**A**

**B C D**

**Scaler WallPlate HDBaseT Transmitter**

#### **2. Panel Description**

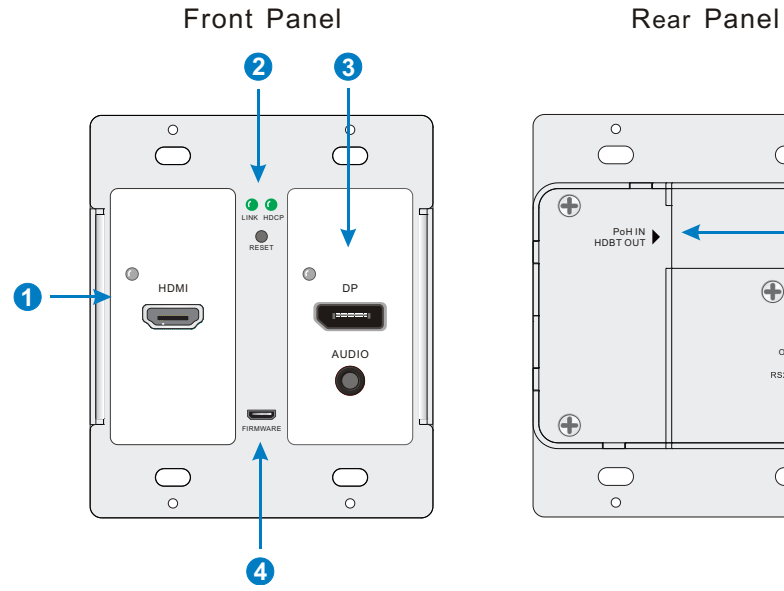

- 1. HDMI input and input status LED.
- 2. Status LEDs and Reset button.
- 3. DisplayPort with analog audio input and input status LED
- 4. Micro USB port for firmware updating.

A. HDBaseT output with PoH input support.

OUT  $\sqrt{12V}$  $12\sqrt{ }$ TX RX

 $\circ$ 

 $\frac{0}{0}$ 

 $\bigoplus$ 

 $\bigoplus$ 

 $\circ$ 

- B. 12V DC power input port
- C. 12V DC power output port
- D. RS232 port

PoH IN HDBT OUT

 $\bigcirc$ 

 $\circ$ 

 $\overline{\bigoplus}$ 

 $\bigoplus$ 

 $\circ$ 

**Note:** Pictures shown in this manual are for reference only, different model and specifications are subject to real product.

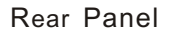

#### **3. Installation Instructions**

#### **3.1 Basic Installation**

- **1.** Turn off power and disconnection the audio/video equipment by following the manufacturer's instructions.
- **2.** Connect shielded Category 5E or greater twisted pair cable with the TIA/EIA-568B crimp pattern between the transmitter (HDBaseT Transmitter) and the HDBaseT receiver.
- **3.** If the HDBaseT receiver cannot provide power to the HDBaseT Transmitter, connect the included power supply to the 12V DC power input of the device.
- **4.** Connect an HDMI cable between the display and the HDBaseT receiver per the manufacturer's instructions.
- **5.** Power on attached audio/video devices.
- **6.** Apply power to the HDBaseT receiver.
- **7.** If the HDBaseT receiver cannot provide power to the HDBaseT Transmitter, connect the power supply going to the HDBaseT Transmitter to an AC outlet.
- **8.** Connect HDMI or DisplayPort/Audio sources. The analog audio input is only paired with the DisplayPort input. To switch between analog and embedded audio on the DisplayPort input, please see *5.1.6 DisplayPort Audio.*

#### *HDBaseT Cabling Requirements*

For all HDBaseT Cabling, the EIA/TIA-568B crimp pattern must be used on

Category 6 or greater cable. In areas with large amounts of electromagnetic (EM) or radio frequency (RF) interference, a shielded variety of Category 5e or greater cable is recommended with shielded connectors on both ends of the selected cable.

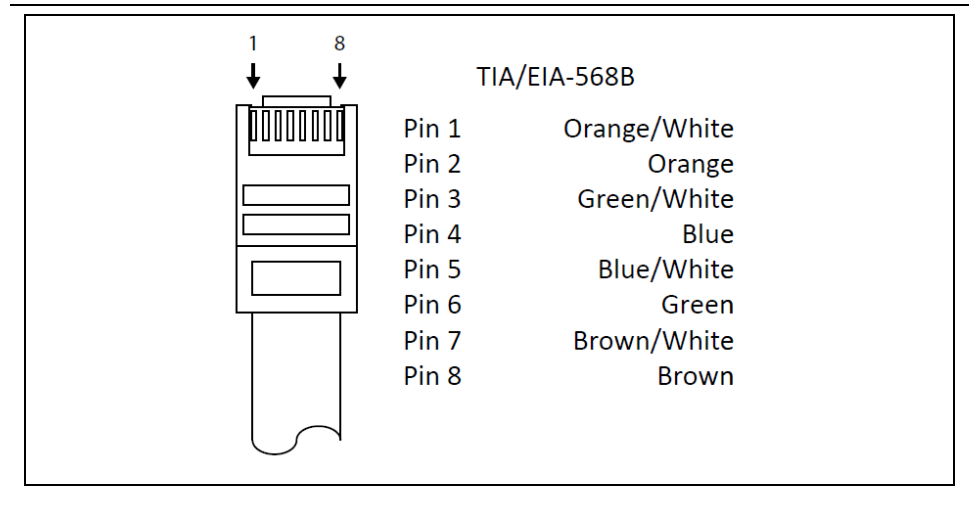

#### **3.2 Device Power**

The HDBaseT Transmitter supports two types of power input: PoH (Power over HDBaseT) and rear panel input.

When using PoH, a compatible HDBaseT receiver can power the HDBaseT Transmitter by inserting power onto the twisted pair cable. When using a compatible HDBaseT receiver, there is no need to use the rear panel power input.

If using a different receiver that does not supply power, you must connect power to the rear power input. Using this method, the included 12V DC 2A power supply must be used.

#### **3.3 12V DC Output Power**

The HDBaseT Transmitter can provide power to an external 12V DC device that draws 500mA or less of total current. This voltage will be provided if the HDBaseT Transmitter is powered directly or via PoH.

#### **3.4 RS232 Connections**

The HDBaseT Transmitter can be controlled via RS232 by connecting to a computer's serial port or third party control system via the connected HDBaseT receiver. The HDBaseT Transmitter may also be directly controlled via the RS232 port may communicate directly to the display via RS232 through the HDBaseT receiver.

To use the RS232 extension capabilities of the HDBaseT Transmitter, connect the TX, ground, and RX control signal wires to the removable 4-pole terminal block. Consult the manual of the control device(s) to determine which pins the TX and RX signals are carried on. Be sure to always connect TX to RX and RX to TX.

With the built-in Display control functionality, the HDBaseT Transmitter can automatically turn on and turn off the display when a source is connected or removed from the device. Please see *4.9 Display Control Functionality*.

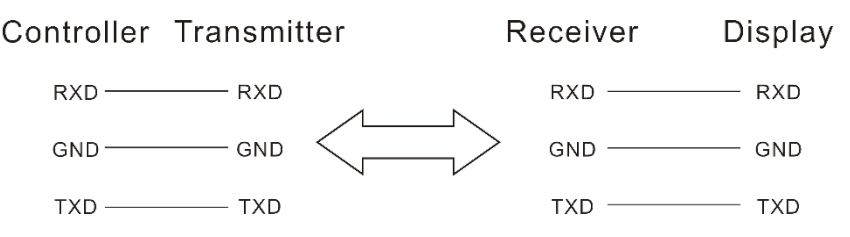

The default setting for the RS232 connections are:

- 9600 baud.
- 8 Data Bits
- l 1 Stop Bit
- Parity=none.

#### *Third Party Device Connections*

Below is an example drawing of the 12V DC output and RS232 connections to a third party device. 22AWG or greater wire is recommended for the power and RS232 connections.

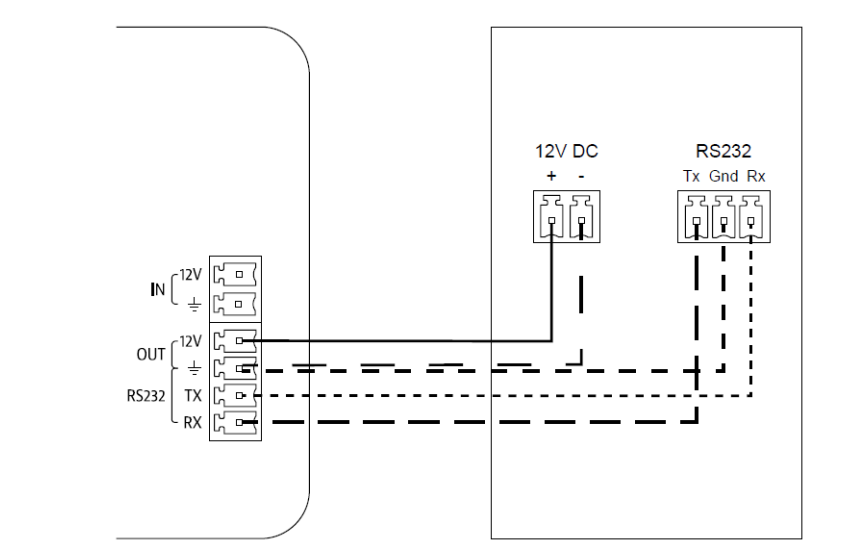

#### **4. General Operation**

#### **4.1 Automatic Switching**

The HDBaseT Transmitter will switch automatically to the "last in" connected input. For example, if a DisplayPort signal is currently displayed, and then connect an HDMI source, the unit will switch to the HDMI input. When the HDMI source is removed, the unit will switch back to the DisplayPort input.

#### **4.2 RS232 Switching**

By connecting the RS232 port of the HDBaseT receiver to a third party control system, serial commands can perform switching functions, as well as provide greater information about the units status. RS232 control can be used simultaneously with Auto operation, but not when using the Display Control functionality.

#### **4.3 LED indicators**

*Inputs*

The HDBaseT Transmitter has two bi-color LEDs to provide switching status.

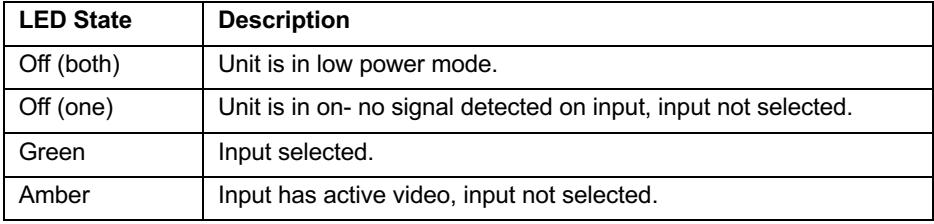

#### *Status*

The HDBaseT Transmitter has two LEDs to provide connectivity status.

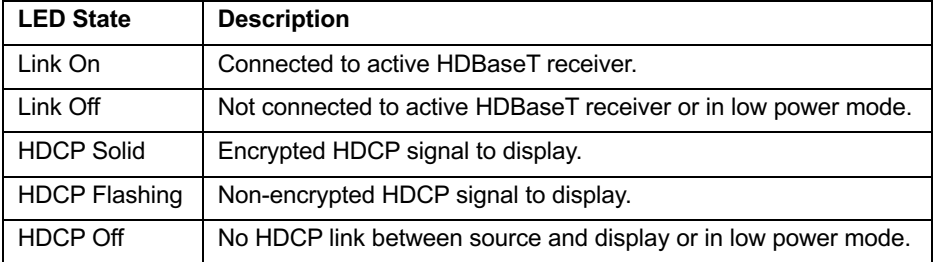

#### **4.4 Reset Button**

The reset button located under the Status Indicators will reboot the HDBaseT Transmitter. This may need to be used if in EDID pass-through mode, and the HDBaseT Transmitter was powered on before the display during installation, which may prevent the EDID from being read correctly.

#### **4.5 Firmware Port**

This port is used for updating firmware. Please contact our after-sales department for more details.

#### **4.6 EDID Management**

An essential part of operations is the EDID table, which is transmitted to the source from the HDBaseT Transmitter input.

The HDBaseT Transmitter features a pass through EDID mode for the HDMI and DisplayPort inputs. The preferred native timing of the display will be transmitted to the source. If the resolution of the TV connected to the output is 1080p, then the switcher will request the source to output 1080p. The benefit of this method is that the video output by the source will be formatted perfectly for the display.

In addition to the default EDID pass-through mode, there are many built-in EDID settings to define the source video output resolution. The built-in EDID tables range from XGA (1024x768) up to UHD/30 (3840x2160 at 30 Hz). Changing the EDID is performed via RS232, and the commands can be found on *5.1.10 EDID Configuration*.

#### **4.7 HDCP Management**

The HDBaseT Transmitter offers advanced HDCP management to allow greater compatibility with other devices. The output will always be encrypted or unencrypted, following the status of the source content. If the content is encrypted, the output of the HDBaseT receiver will be encrypted; if the content is unencrypted, the output of the HDBaseT receiver will be unencrypted.

The HDBaseT Transmitter P ships with the HDMI and DisplayPort inputs set to "HDCP compliant". This will work for most applications; however, the AS-1H1DP allows you to set the input to "Not HDCP compliant". This is important for systems using not-compliant

### WOXCOM

#### **Scaler WallPlate HDBaseT Transmitter**

sinks (such as a video conferencing or recording system). To set the unit to "Not HDCP compliant", simply connect via RS232 and send the RS232 command as described on *5.1.5 HDCP Compliance*.

#### **4.8 Low Power Mode**

The HDBaseT Transmitter has a low-power or standby mode that it will automatically return to, based upon input signal and switching activity.

#### *No Signal*

If the HDBaseT Transmitter detects no video on either the HDMI or the DisplayPort input for a set amount of time, the HDBaseT Transmitter will go into low-power mode. The default time is 30 minutes, which can be adjusted by sending an RS232 command. The timeout clock is accurate to +/-4%.

#### *No Activity*

If the unit does not switch inputs or communicate via RS232 for a set amount of time, the HDBaseT Transmitter will go into low-power mode. The default time is 3 hours, which can be adjusted by sending an RS232 command. The timeout clock is accurate to +/-4%.

#### *Changing Low Power Mode Settings*

The No Signal and No Activity timeouts can be changed by sending the unit different timeout commands via RS232.

If sending RS232 commands, the Turn Display Control OFF command (DFGO) command needs to be sent first. To disable the timeout, the next two commands to send to the unit would be Disable the "No Signal" Timeout (DNS000) and Disable the "No Activity" Timeout (DNA000). These commands are found on *5.1.11 Display Control Settings*.

#### **4.9 Display Control Functionality**

The HDBaseT Transmitter may be used to control power and input status of the LCD or projector connected to an HDBaseT receiver. When the HDBaseT Transmitter is woken up from low-power mode, it will send the preprogrammed "Power On" commands, followed by the "Input Select" command. When the HDBaseT Transmitter times out due to lack of video or activity, it will send the preprogrammed "Power Off" command. This will effectively synchronize the power states of the display and the HDBaseT Transmitter, eliminating the need for a third party control system in many installations.

The Display Control functionality may be set up through RS232 commands direct to the HDBaseT Transmitter or via HDBaseT through a compatible receiver. The HDBaseT Transmitter can store commands up to 25 characters (25 hex bytes) long.

### **5. RS232 Control**

#### **5.1.1 Installation/uninstallation of RS232 Control Software**

- **Installation** Copy the control software file to the computer connected with HDBaseT Transmitter.
- **Uninstallation** Delete all the control software files in corresponding file path.

#### **5.1.2 Basic Settings**

First, connect HDBaseT Transmitter with all input devices and output devices needed, then to connect it with a computer which is installed with RS232 control software. Double-click the software icon to run this software.

Here we take the software **CommWatch.exe** as example. The icon is showed as below:

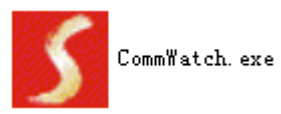

The interface of the control software is showed as below:

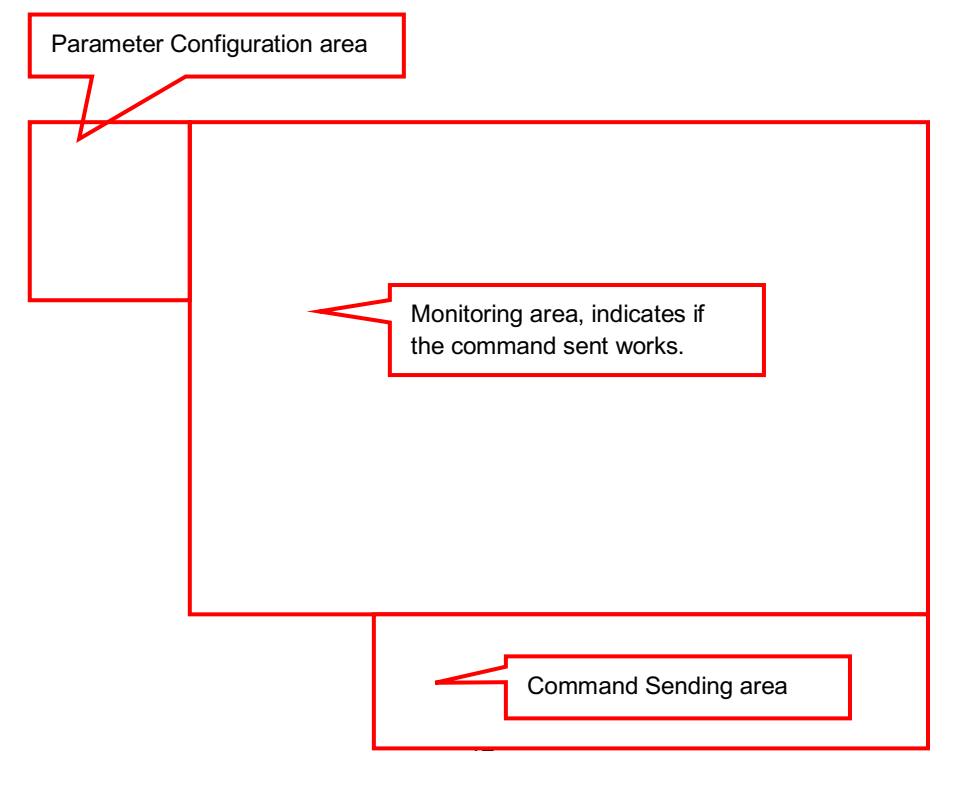

### **OXCO**

#### **Scaler WallPlate HDBaseT Transmitter**

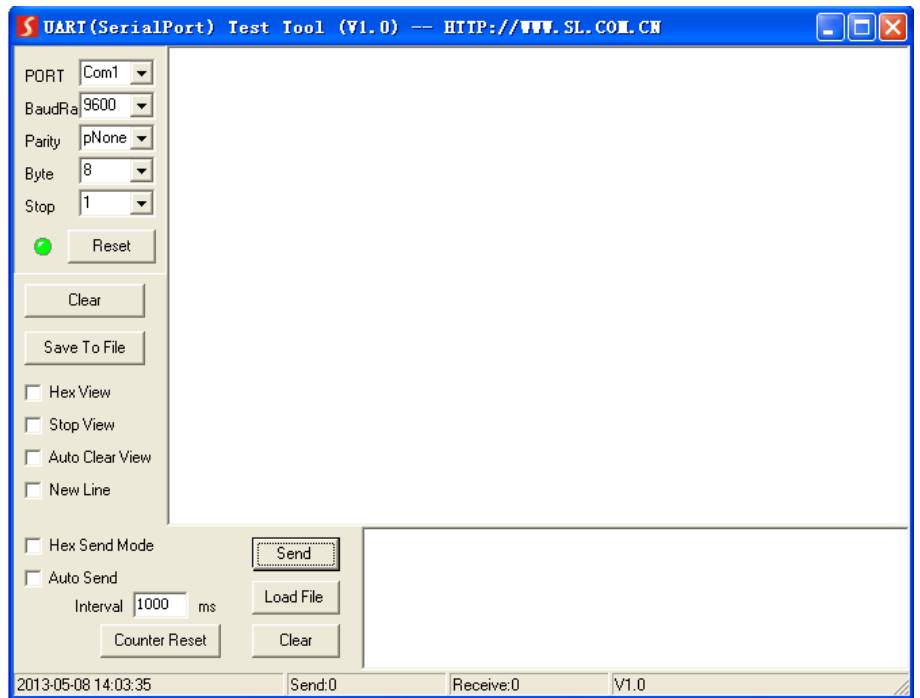

Please set the parameters of COM number, bound rate, data bit, stop bit and the parity bit correctly, and then you are able to send command in Command Sending Area.

**Default RS232 Settings:** 9600 baud, 8 Data bits, 1 Stop bit, Parity=None.

#### **5.1.3 Switching Commands**

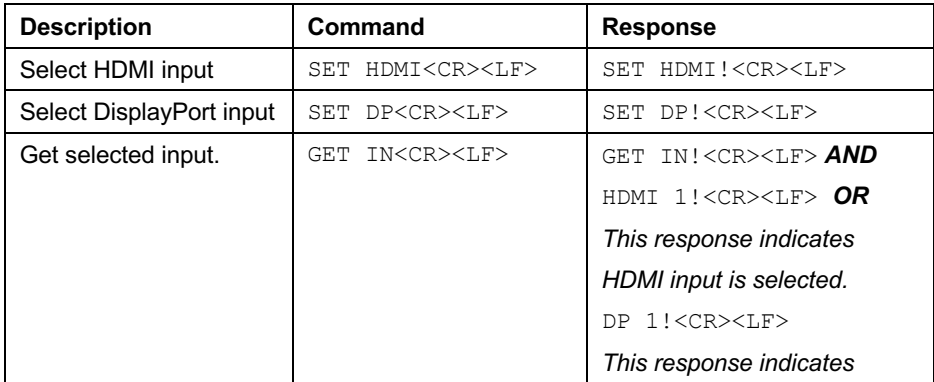

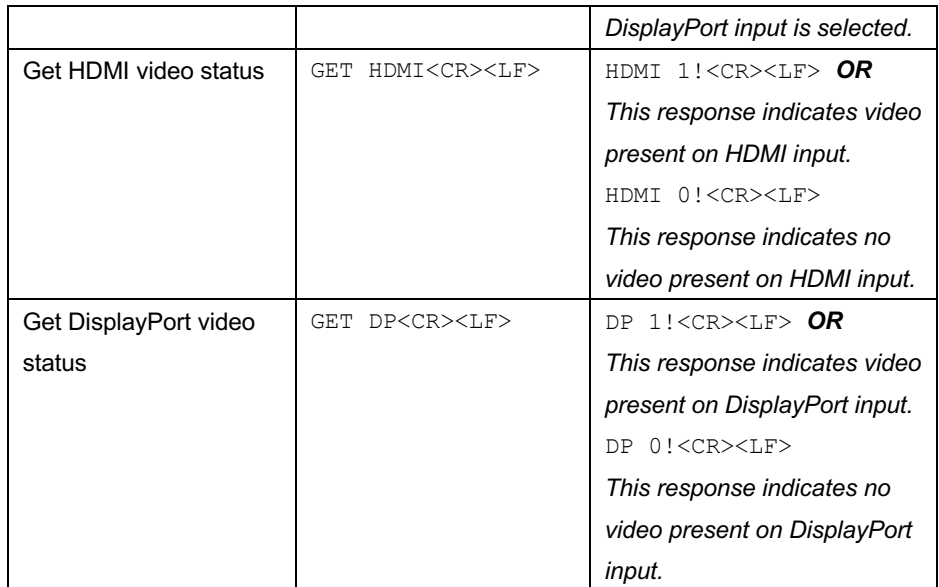

#### **5.1.4 Power Management**

In addition to going to a low-power mode when using the Display Control functions, the HDBaseT Transmitter can be set to low-power mode via RS232.

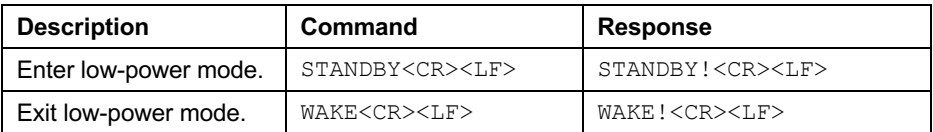

#### **5.1.5 HDCP Compliance**

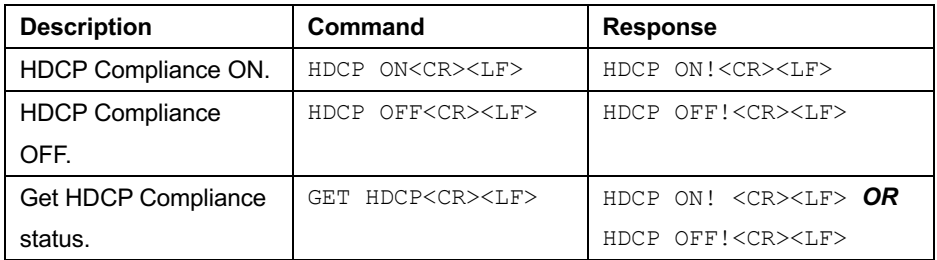

#### **5.1.6 DisplayPort Audio**

By default, embedded audio is enabled for the DisplayPort input. If the source device does not support audio on the DisplayPort output, analog audio may be enabled by transmitting an RS232 command to the device. The DisplayPort input must be selected in order to change the audio state.

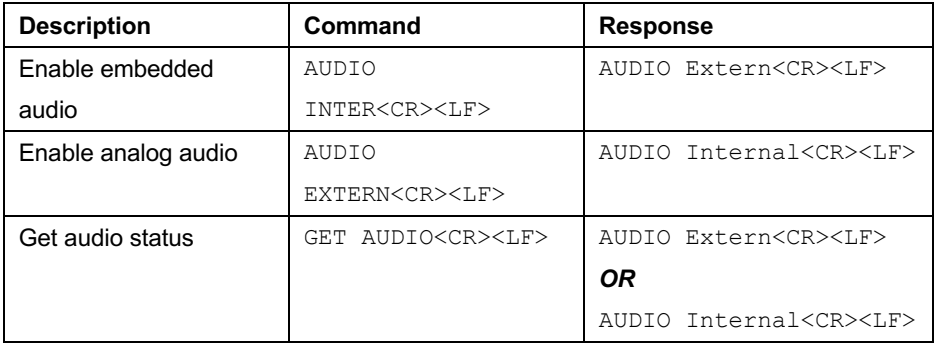

#### **5.1.7 Device Baud Rate**

The default baud rate for the HDBaseT Transmitter is 9600. This can be changed to accommodate various installation needs: 2400, 4800, 9600, 19200, 38400, 57600, and 115200.

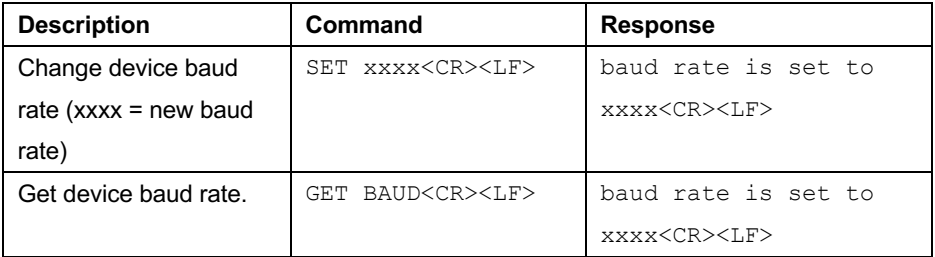

#### **5.1.8 Device Information**

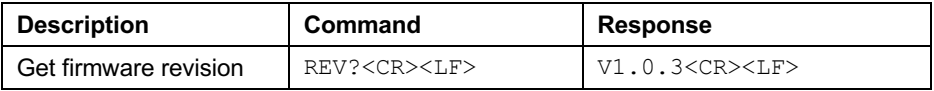

#### **5.1.9 Factory Reset**

The factory reset command will reset every setting to the factory defaults. EDID, HDCP, scaling will be reset to the original settings. Use extreme caution when the device is used in a live environment.

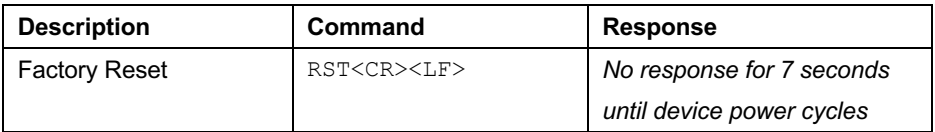

#### **5.1.10 EDID Configuration**

The EDID settings listed below will only be passed to the HDMI input.

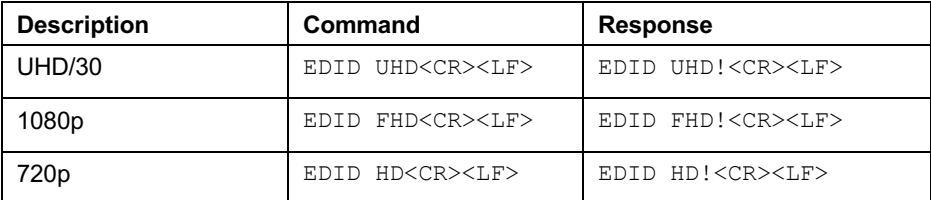

#### **Scaler WallPlate HDBaseT Transmitter**

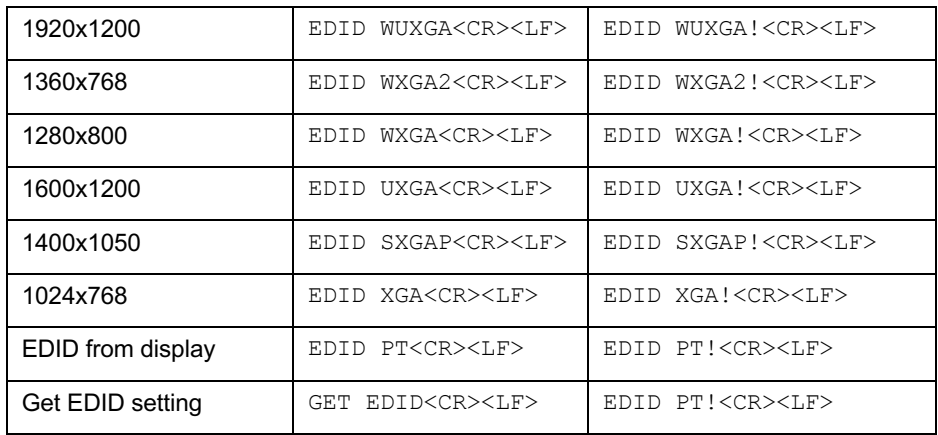

#### **5.1.11 Display Control Settings**

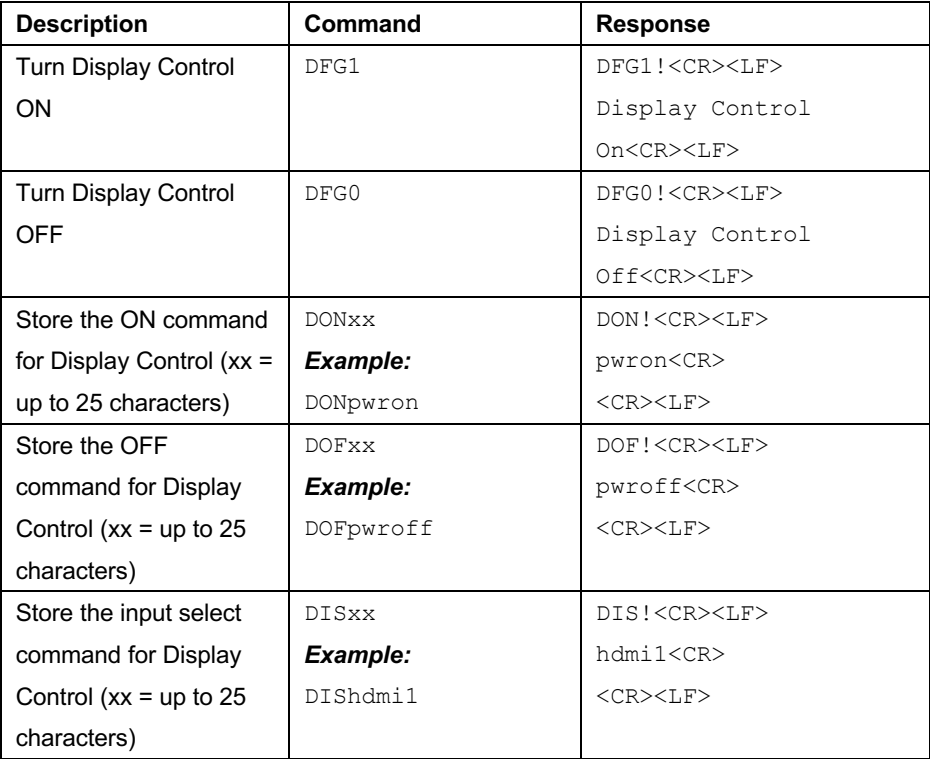

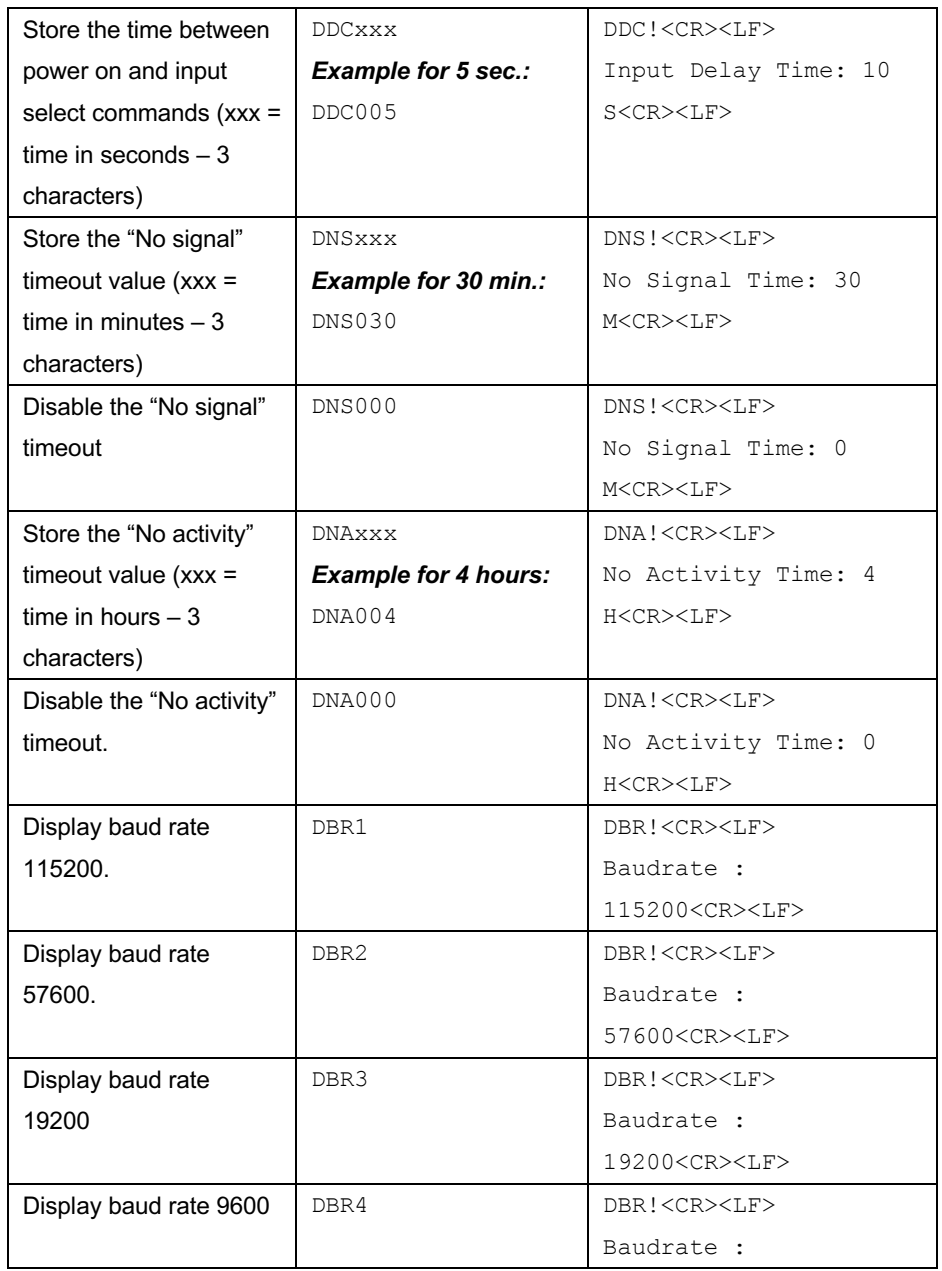

### **IACYKON**

#### **Scaler WallPlate HDBaseT Transmitter**

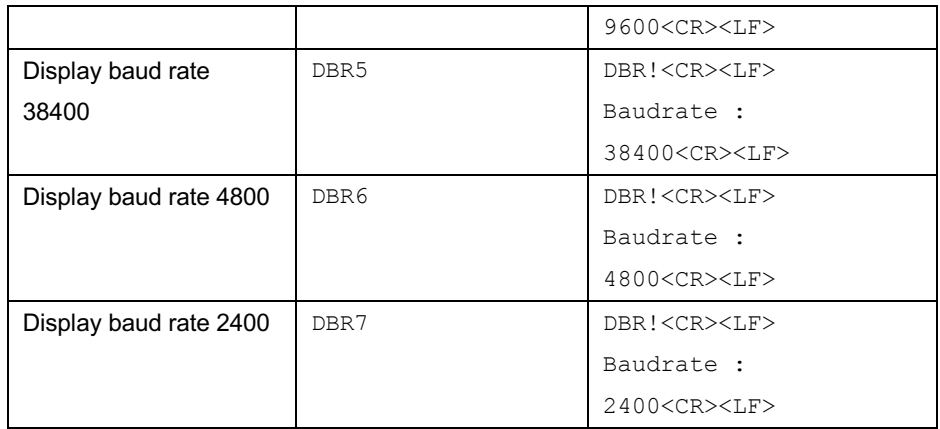

#### **5.1.12 Display Control Queries**

The query responses will be identical to the Display Control commands entered into the device.

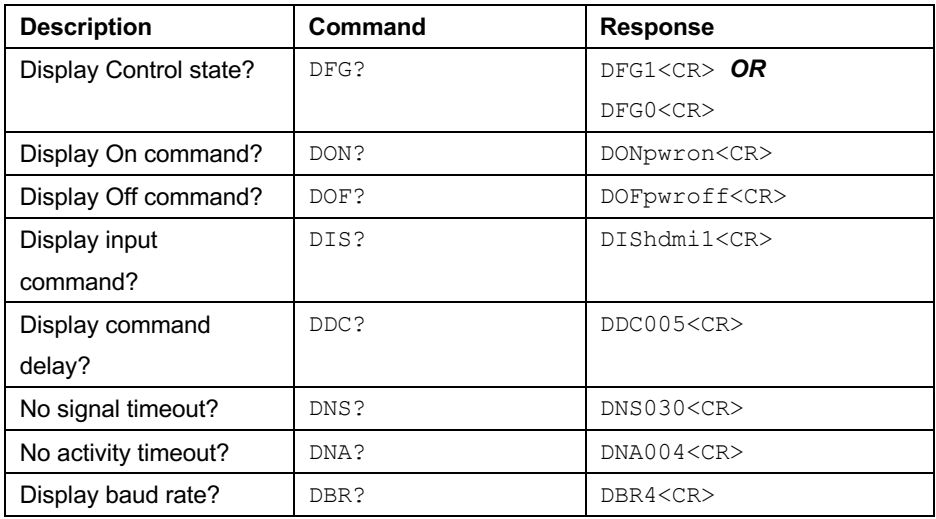

#### **5.1.13 Display Control Hex Commands**

Below are the DON, DOF, and DIS commands in hexadecimal. These may be necessary for displays that require hex commands instead of ASCII.

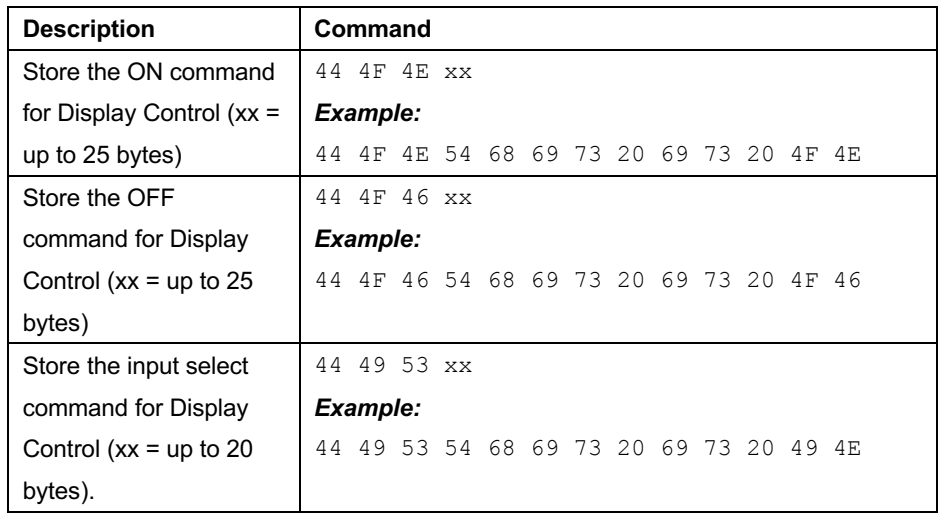

#### **6. Troubleshooting**

#### l *Device does not power on*

- $\triangleright$  Apply an active video signal; the unit may be in standby mode.
- $\triangleright$  Transmit the WAKE command via RS232.
- $\triangleright$  If using a receiver with PoH, verify that the receiver is powered.
- $\triangleright$  If using a receiver without PoH, you must use the included power supply power input on the device.

#### **Cannot view 4K (UHD) content**

- $\triangleright$  Set EDID to UHD or pass-through.
- $\triangleright$  Verify display is 4K (UHD) compatible.
- $\triangleright$  Verify source device can output 4K (UHD) content.
- $\triangleright$  Verify twisted pair cable does not exceed 40 meters.

#### l *Cannot hear surround sound audio*

- $\triangleright$  Set EDID to pass-through.
- $\triangleright$  Verify output can broadcast surround sound audio.
- $\triangleright$  Verify source content contains surround sound audio.

#### l *No video from HDBaseT output*

- $\triangleright$  Verify the link LED on the device is lit solid.
- $\triangleright$  Verify the twisted pair cable is not damaged.

#### l *Device does not respond to RS232 commands*

- Ø Double check RS232 wiring (see *3.4 RS232 Connections*)
- $\triangleright$  Verify baud rate matches those of the device.

## **7. Technical Specifications**

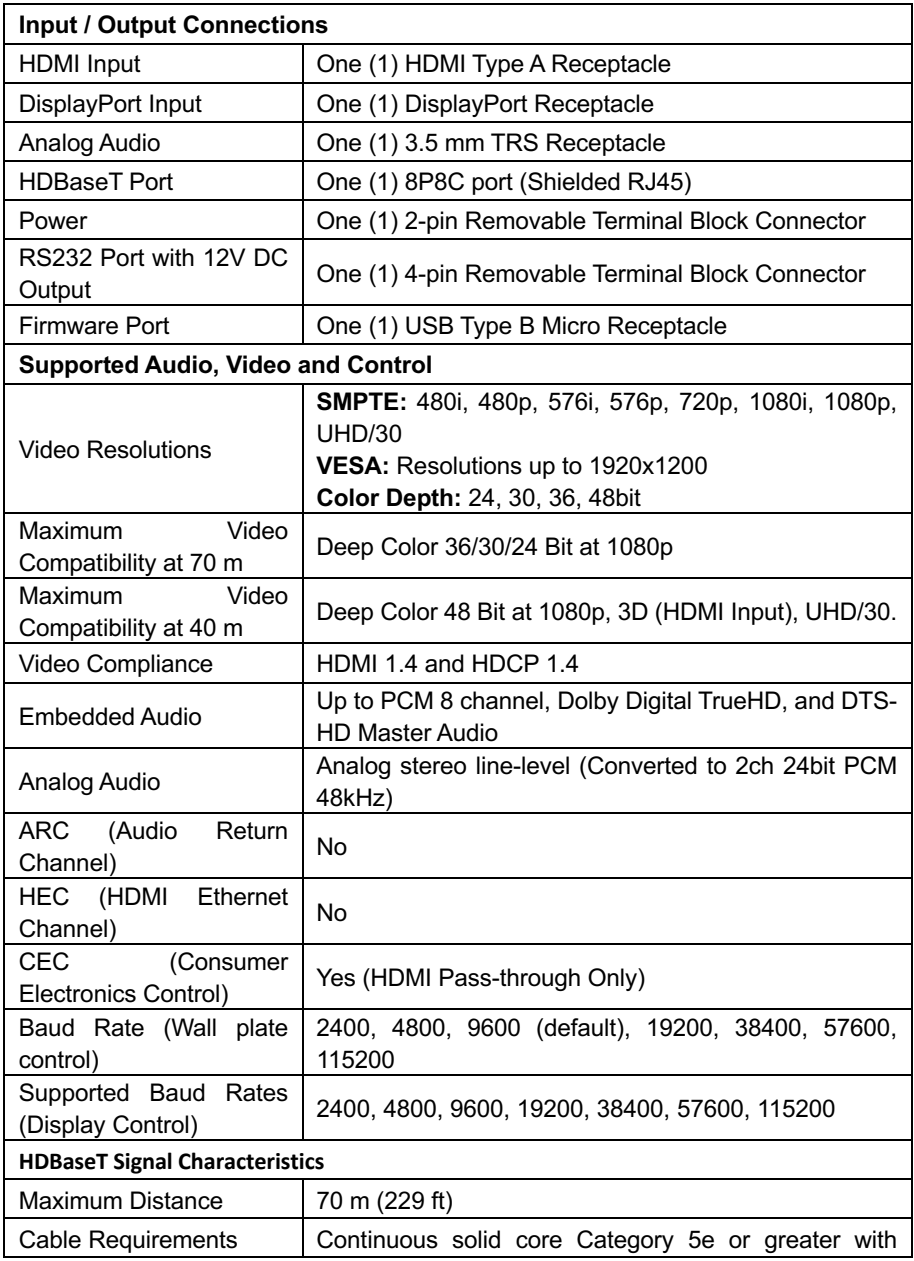

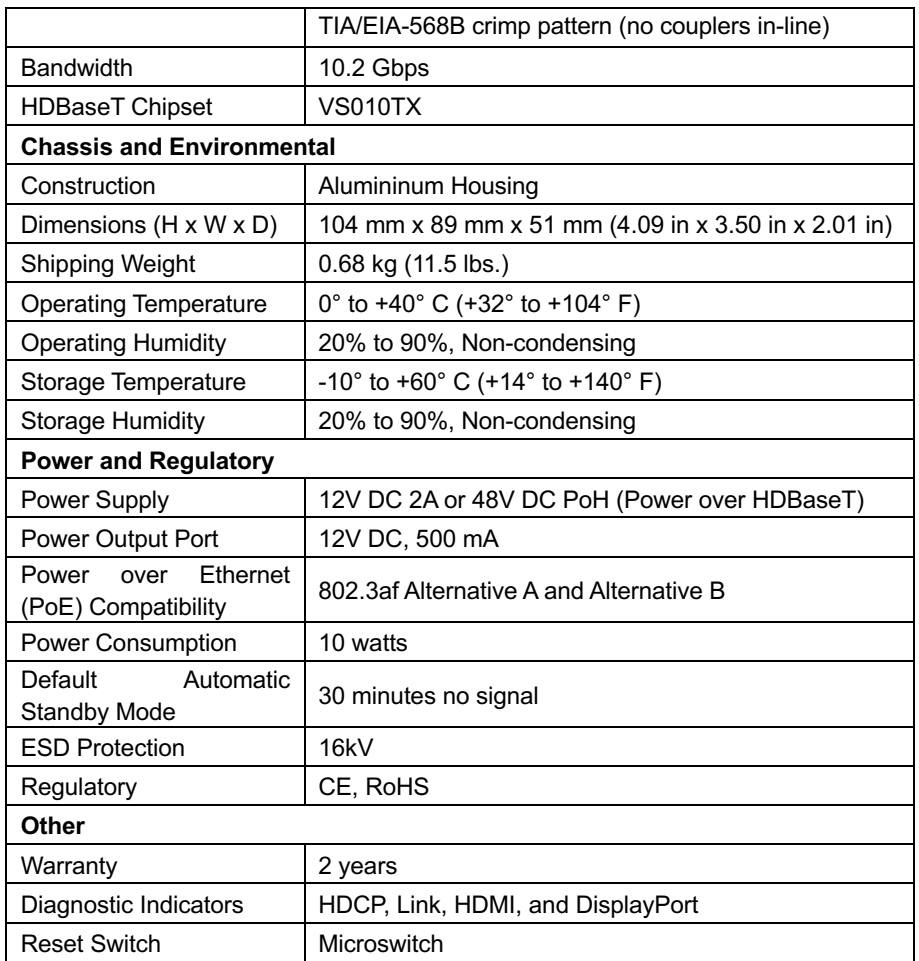

### **8. After-sales Service**

If there appear some problems when running HDBaseT Transmitter, please check and deal with the problems reference to this user manual. Any transport costs are borne by the users during the warranty.

**1) Product Limited Warranty:** We warrants that its products will be free from defects in materials and workmanship for **two years,** which starts from the first day you buy this product (The purchase invoice shall prevail).

Proof of purchase in the form of a bill of sale or receipted invoice which is evidence that the unit is within the Warranty period must be presented to obtain warranty service.

#### **2) What the warranty does not cover:**

- Warranty expiration.
- **•** Factory applied serial number has been altered or removed from the product.
- Damage, deterioration or malfunction caused by:
	- Normal wear and tear
	- Use of supplies or parts not meeting our specifications
	- No certificate or invoice as the proof of warranty.
	- The product model showed on the warranty card does not match with the model of the product for repairing or had been altered.
	- Damage caused by force majeure.
	- Servicing not authorized.
	- Any other causes which does not relate to a product defect.
- l Delivery, installation or labor charges for installation or setup of the product.

**3) Technical Support:** Email to our after-sales department or make a call, please inform us the following information about your cases.

- **Product version and name.**
- $\bullet$  Detailed failure situations.
- **The formation of the cases.**

**Remarks**: For any questions or problems, please try to get help from your local distributor.